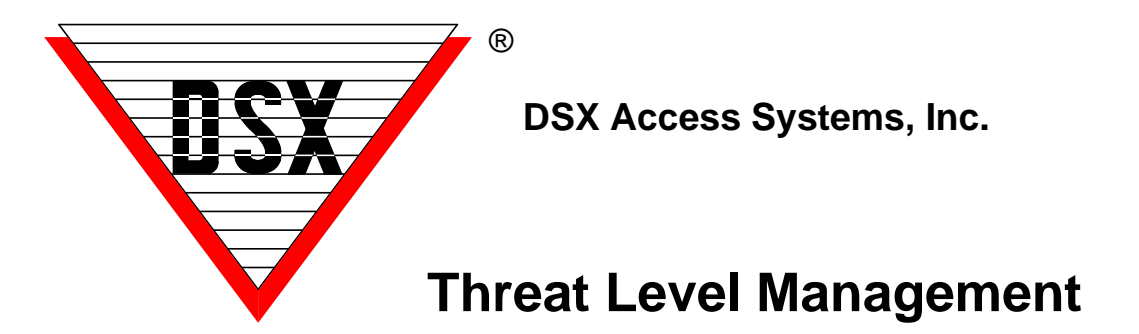

## **Threat Level Management**

DSX can accommodate the quick reconfiguration of a system required for Threat Level Management and Hazmat Lockdowns without the need of programming or lengthy downloads. Hazmat Lockdowns will typically secure all the doors in an area or the entire facility not allowing anyone or just particular personnel access in or out. Threat Level Management can go a bit further reconfiguring the system by Securing Outputs (locking doors), restricting Device (reader) access, altering Access Levels, arming Input points, enabling Image Recall and more.

This application is based on the new Time Zone Linking features of the WinDSX 3.7 and higher software. It requires that all controllers in the Location have a 1040 processor and firmware version 3129 or higher.

Below we will discuss what the Triggers are for Threat Level Control (links) and what the different components are that we will be linking to and how they will respond. There is also a Threat Level database template that comes with the software. It can be used for demo or training purposes as it contains the frame work for Threat Level Management already defined.

**Triggers** – The activation of Threat Levels or Hazmat Lockdowns can be from several sources. Virtual Outputs can be defined and assigned Linking Groups so that their manipulation in the Workstation program activates a Linking Group. This allows the control to be from Output or Override Group Icons in Workstation. An Operator would click on the appropriate Icon and set it secure for example to lock all doors or initiate a reconfiguration. Using the same Icon the system can be put back to its normal operation. This requires the Comm Server PC to be online for this type of control. There are threat level Icons that can be used for these Virtual Outputs and/or Override Groups.

A different Trigger could be a card read at a specific reader. This could be a normal card used at a particular reader or it could be a particular card used at any reader. This type of Trigger would work without the Comm Server PC online.

A push button (latching switch) can be connected to an input allowing the Trigger to be ready and active even when the Comm Server PC is offline or the software is not running. Placing the switch in one position initiates or triggers the reconfiguration and setting the switch back to normal resets the system to normal. If a momentary switch were used it would require that there be one to trigger the changes and a different one to put everything back to normal.

**Components to Control** - Access Levels, Devices (readers/keypads), Inputs, Outputs, and Linking Groups all can be assigned and controlled by Time Zones. This allows Time Zone Linking to also control these components.

By linking to a Time Zone that is part of an Access Level we can force the level to allow or deny access immediately. By linking the Time Zone OFF, the cards stop working and by linking it ON we can force the cards to work regardless of the Time Zone schedule definition.

By linking to a Time Zone that is assigned to a Device we can force that reader/keypad to work or stop working altogether. If we link the Time Zone ON the device will read and process the cards. If we link the Time Zone OFF the device will shut down and not read any cards regardless of their Access Level.

By Linking to a Time Zone that is assigned to an Input we can affect the armed status of that point. If the Time Zone is set to Link ON the input it is assigned to will be armed. If the Time Zone is set to Link OFF the input it is assigned to will be disarmed.

By Linking to a Time Zone that is assigned to an Output we can affect the On/Off status of that point. If the Time Zone is set to Link ON the Output it is assigned to will be Secure. If the Time Zone is set to Link OFF the Output it is assigned to will be Open.

By Linking to a Time Zone that is assigned to a component in a Linking Group we allow or disallow the Link to occur. If the Time Zone is set to Link ON the link when triggered would be allowed. If the Time Zone is set to Link OFF the link when triggered would not be allowed to execute.

**Programming** – Here are the general programming parameters. You will have to substitute the appropriate Device, Input and Output addresses.

**Location** – Select "Enable Linking Logic" and select "Code to Linking Logic" if you will trigger any links with a card read.

**Device** – Select "Device Used for Code to Linking Logic". This could be any and all Devices where a card would be used to trigger the Threat Level Linking Groups.

**Output** – Create Virtual Outputs if you want to use Icons in Workstation for the Trigger. This is an Output that does not physically exist but operates as if it did. This could be Output numbers 3-8 on any 1042, 1044 or 1022 Device. This application will require one Virtual Output for each different group of actions you wanted to control or in other words one for each Threat Level. Do not assign a Time Zone to these Virtual Outputs and set them for "Perform Link on Secure".

**Inputs** – Define the Trigger Inputs. These would be the unused Inputs that the Trigger switches would be connected to. To have an alarm generated when the switch is activated assign the Input a 24hr Time Zone. No Time Zone - Link on Status Change, with Time Zone - Link on Alarm.

**Time Zone** – Create Separate Time Zone(s) "A, B, C..." for each group of Card Holders to be controlled independently, and for each component that you want to control separately. The Time Zone schedule is defined as to when it should work as normal. Some of these Time Zones may have the same definition but need to be controlled separately so they are defined separately. Select "Time Zone is OFF when Linked to" for those that you want to shut down or select "Time Zone is ON when Linked to" for those that you want to force on. Remember when you link to a Time Zone you will affect any and all things that Time Zone is assigned to. Keep these Time Zones and Access Levels exclusive to what it is you want to control and do not use them for anything else.

**Access Levels** – Create Separate Access Levels for each group of Card Holders whose access needs to be controlled independently. Assign the Time Zones "A, B, C..." to each Device in the Access Level the Card Holders should normally have access to.

**Linking Group** – Create a new Linking Group "1, 2, 3..." for each Time Zone "A, B, C..." to be controlled. Of the Components to link to under Time Zone, select the new Time Zone "A, B, C...", on the right assign a 24 hour Time Zone (unless you are wanting to control when the link occurs) and a Response Type of "Follow". Assign these Linking Groups to the Virtual Outputs and select "Perform Link On – Secure" and/or assign them to the Inputs where the Trigger switches will be connected.

**Linking Levels** – Create a Linking Level that associates the Device (readers to be used to trigger the links) to the above created Linking Groups.

**Operation** – When the Virtual Outputs are "Secured" by manual command from the Operator or from a Scheduled Override they activate a Linking Group that links the associated Time Zone – On or Off. Tripping an Input into alarm can also trigger the Linking Groups. When the Linking Groups are triggered their associated Time Zones will be forced on or off thereby affecting anything the Time Zones are assigned to.

When the Threat Level is activated or escalated we can press a latching button, click on an Icon, or present a card and have some doors lock immediately, disable some readers where no one should have access, restrict Access Levels so that the card population can only use their cards at certain readers. It can shut off an Access Level so that presenting a card will not unlock the door but cause the Card Holders image to be displayed so the Operator can verify who they are and then manually unlock the door. It can enable and/or disable Linking Groups used for different applications. It can also arm some Input points that are normally not armed and disarm others.

It would be important to place all of the outputs we are wanting to lock down in the same linking group we are linking to the Time Zones in and set all of those outputs back to Time Zone.

What is it that you need to do? If you can't figure out how, call DSX Technical Support and let one of our Techs assist you.